## **Using Google Drive**

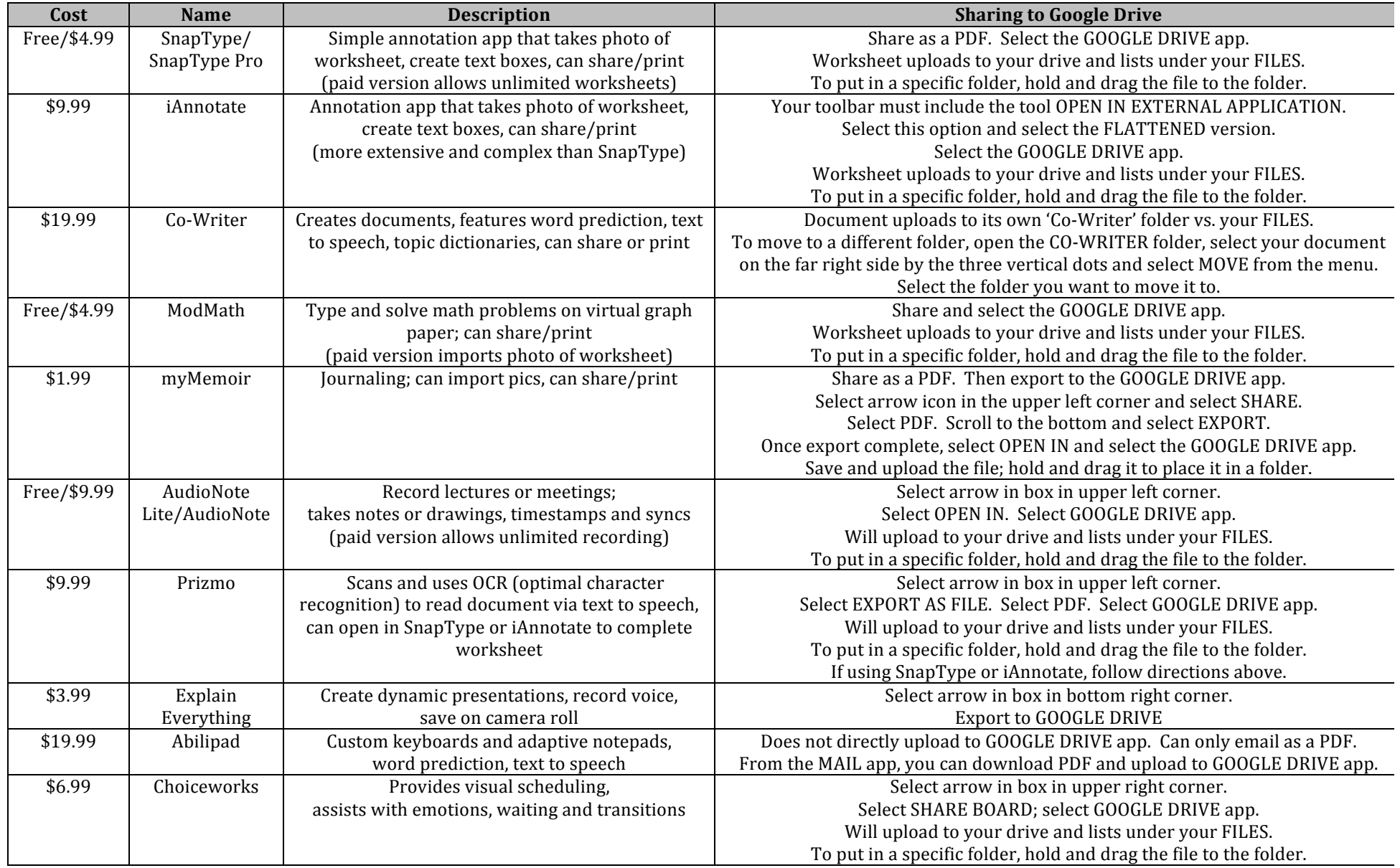

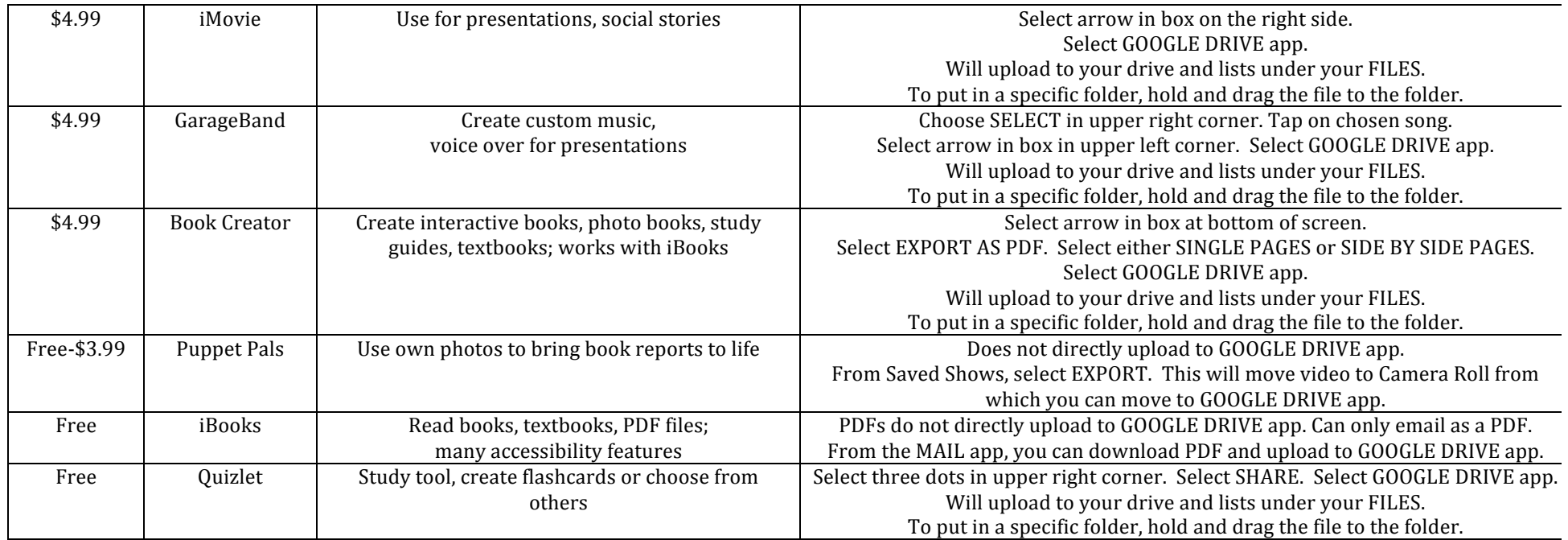

Google Drive is a free app, and in order to share items completed in another app,

you will need to download it first and sign in or create a Google account.

Once you are in My Drive, you may want to create separate folders, i.e., one for Language Arts, one for Math, one for Science, etc. Then, go into each folder and ADD PEOPLE. Furthermore, you will want to add your Language Arts teacher by using his or her email address to the Language Arts folder. Do this for each teacher and subject you have. For elementary kiddos, you may still want to create separate subject folders even though you have one homeroom teacher. This will assist with organization and keep all subject-related documents together. Another helpful suggestion is to name your documents with your initials, the date and subject. This will avoid having to open each document individually to identify it. Fortunately, many of my favorite productivity apps have that capability to share via Google Drive.

> Nicole Weckherlin, OTR/L St. Louis Children's Hospital ntw2414@bjc.org

> > Revised 12/02/16